## View your student's account activity

From the **Finances for Third Party** worklet, select **View Account Activity**.

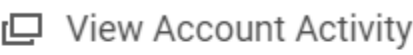

View Account Activity

View Student Statement

## Click OK to view the account activity for your student

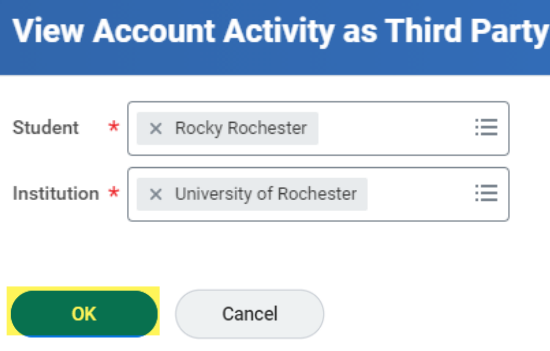

On the Student Account Activity page, you can see the **Total Account Balance** and the amount **Due Now**. There is a tab to see the details for the Due Now amount (click on **Due Now Details**). From here, you can also **View the Statement** or **Make a Payment**. If this is your first payment, please see the section on creating payment elections.

If you have any questions about the charges, please contact the Bursar's office at **[bursar@admin.rochester.edu.](mailto:bursar@admin.rochester.edu)**

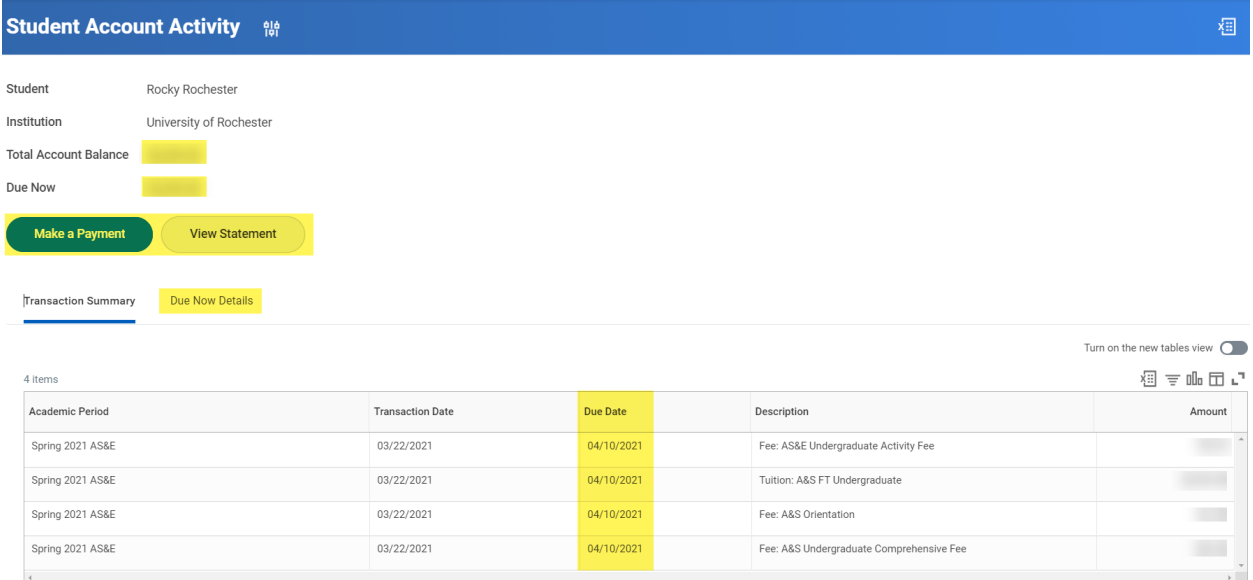

## **Definitions:**

- **Total Account Balance**: The total amount owed on your student's account, regardless of the due date.
- **Due Now:** The sum of your past due and current charges, minus any pending anticipated aid.
- **Anticipated Aid:** Pending financial aid and/or payments
- **Transactions:** A list of transactions on your student's account